# TUESDAY TIPS

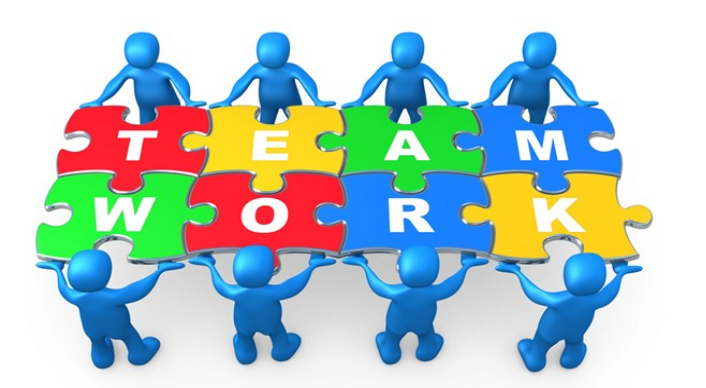

#### DECEMBER 2, 2014

### *Technology News from NJSP*

- Deleting iPad Photo Batches
- Night Screen Mode
- Cool Keyboard Commands
- Other iPad Stands

### Technology in action

### **Deleting iPad Photo Batches**

How easily a few photos become hundreds! Just as quickly the memory on your iPad fills to 90% of the capacity. You can, of course, delete photos one-by-one to free up space on your iPad. However, Apple has made deleting large batches of photos and videos very easy.

•Launch the Photos app.

•Tap on the Photos tab at the bottom.

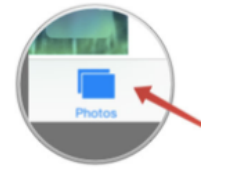

•The Photos tab allows you to go from the top category of **Years** to **Collections** to **Moments**. You need to be in **Moments**, so drill down until you see **Moments** at the top.

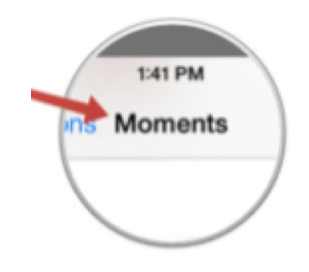

•Tap Select in the right top.

•Tap on Select next to a set of photos instead of a single photo.

•Tap on the Trash Can in the bottom right.

•Confirm that you want to delete all those photos.

•Batches of photos will disappear!

#### Night Screen Mode

Your laptop has a mode that changes the colors to what is called "night screen mode." When you do this, the colors invert, making it easier on the eyes for those who don't like the brightness of the Mac screen.

To engage "night screen mode," go to System Preferences>Accessibility. Check the box on the right side that says invert colors.

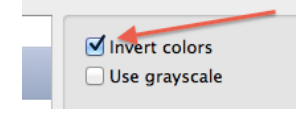

"Night screen mode" will engage immediately. You can turn it off and on through System Preferences or with a keyboard shortcut that will be explained in the following article.

### Cool Keyboard

### Commands

*Instant Shutdown* – Use the keyboard combination of **Command + Option + Control + Eject** to instantly shut down your computer. Make sure you've saved any open files before doing this!

*Instant Sleep* – Use the keyboard combination of **Command + Option + Eject** to instantly put your computer to sleep.

*Instant Accessibility Options* – Use keyboard combination of **Command + Option + F5** (the key above the number 5) to pull up the Accessibility Options without going to System Preferences. From the Options panel you can enable Zoom, VoiceOver, Mouse & Keyboard, and Display (Night Screen Mode) options.

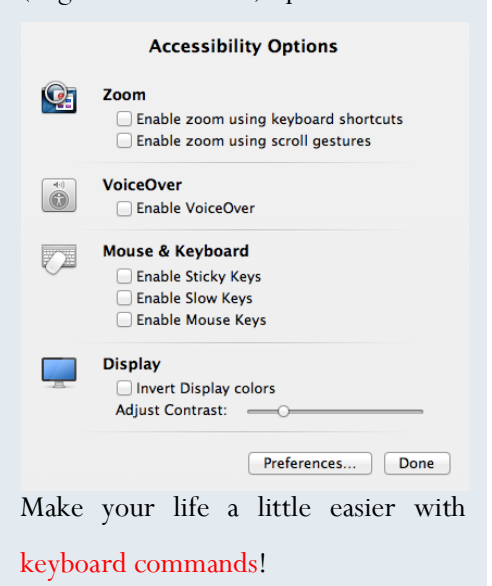

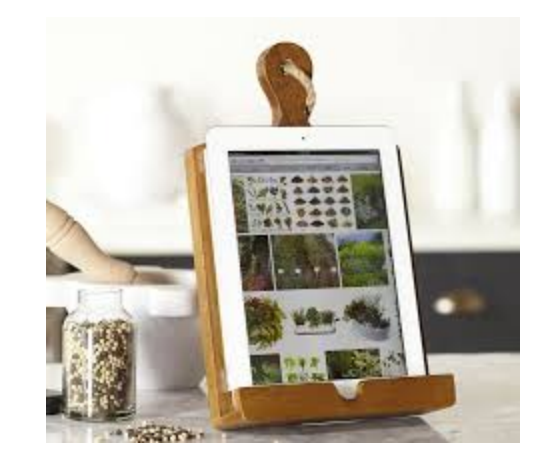

## **JER IPAD STANDS**

Besides Justand, a desktop iPad stand meant principally for using your iPad as a document camera, there are other types of stands that may be beneficial in the classroom, in the car, or at home.

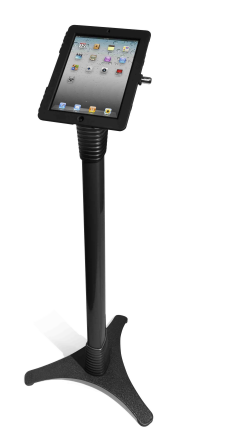

Floor models run between approximately \$30 and \$200. Usually, the more expensive they are, the studier the stand and the more tip resistant the bottom.

If you would like to use various

search features on your iPad while in your car, you will need to add your iPad to your smart phone data plan. Then find an iPad holder that works for you.

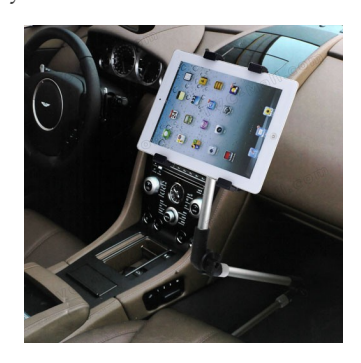

Or you can attach your iPad to the back of a headrest so that your children can watch a movie as you drive. These types of stands/holders vary in cost from truly inexpensive to rather costly.

An at-home stand or holder that just holds your iPad up, when you need to be hands-free while using it, can also be relatively inexpensive.